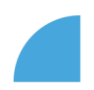

# **Leave Requests in mobile device**

It is possible to use new Leave Requests – as well as myFOX – in any device with active internet connection also outside company network/VPN. The structure of the application is the same in mobile device, however, we recommend to familiarize with the desktop version first for better orientation.

After logging to myFOX in mobile browser, you will access the application throug "Leave Requests" tile on myFOX homepage. You can of course use the link from mobile Success Factors application!

**iOS**:

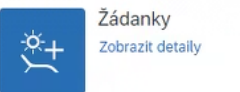

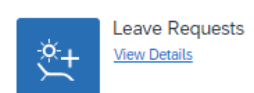

You can adjust the display mode according to your preferences:

#### **Android**:

- 1. Browser menu (icon  $\colon$  )
- 2. Checkbox "Version for desktop"
- 1. Browser menu (icon \*\*\* )
- 2. "Web for desktop" option, i.e. "Request web **for mobile**"

# **C R E A T I N G S H O R T C U T**

To create a shortcut for quick access to the application:

### **Android**:

- 1. Open the target webpage (i.e. myFOXu homepage [www.myfoxconn.cz/myfox\)](http://www.myfoxconn.cz/myfox)
- 2. Fill in your credentials and click "Log in" (you can also save your credentials further use)
- 3. In the browser menu (icon ) **c** : ose **"Add to homescreen**"

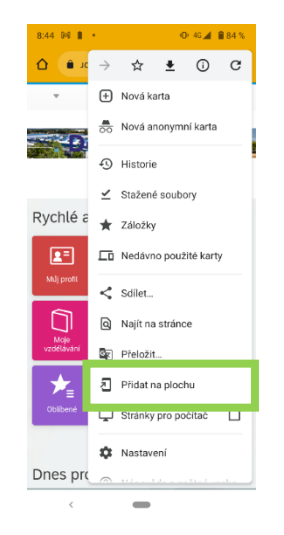

## **iOS**:

- 1. In **Safari** browser, open target webpage (i.e. myFOX homepage [www.myfoxconn.cz/myfox\)](http://www.myfoxconn.cz/myfox)
- 2. Fill in your credentials and click "Log in" (you can also save your credentials further use)
- 3. Under "**Share**" icon select "**Add to home screen**"

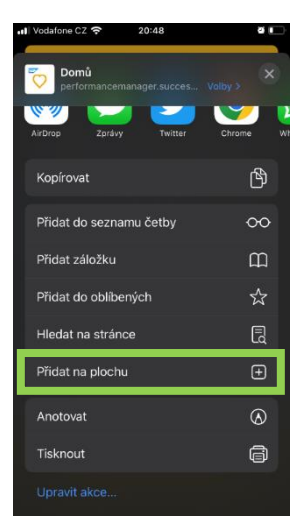

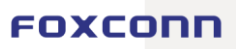

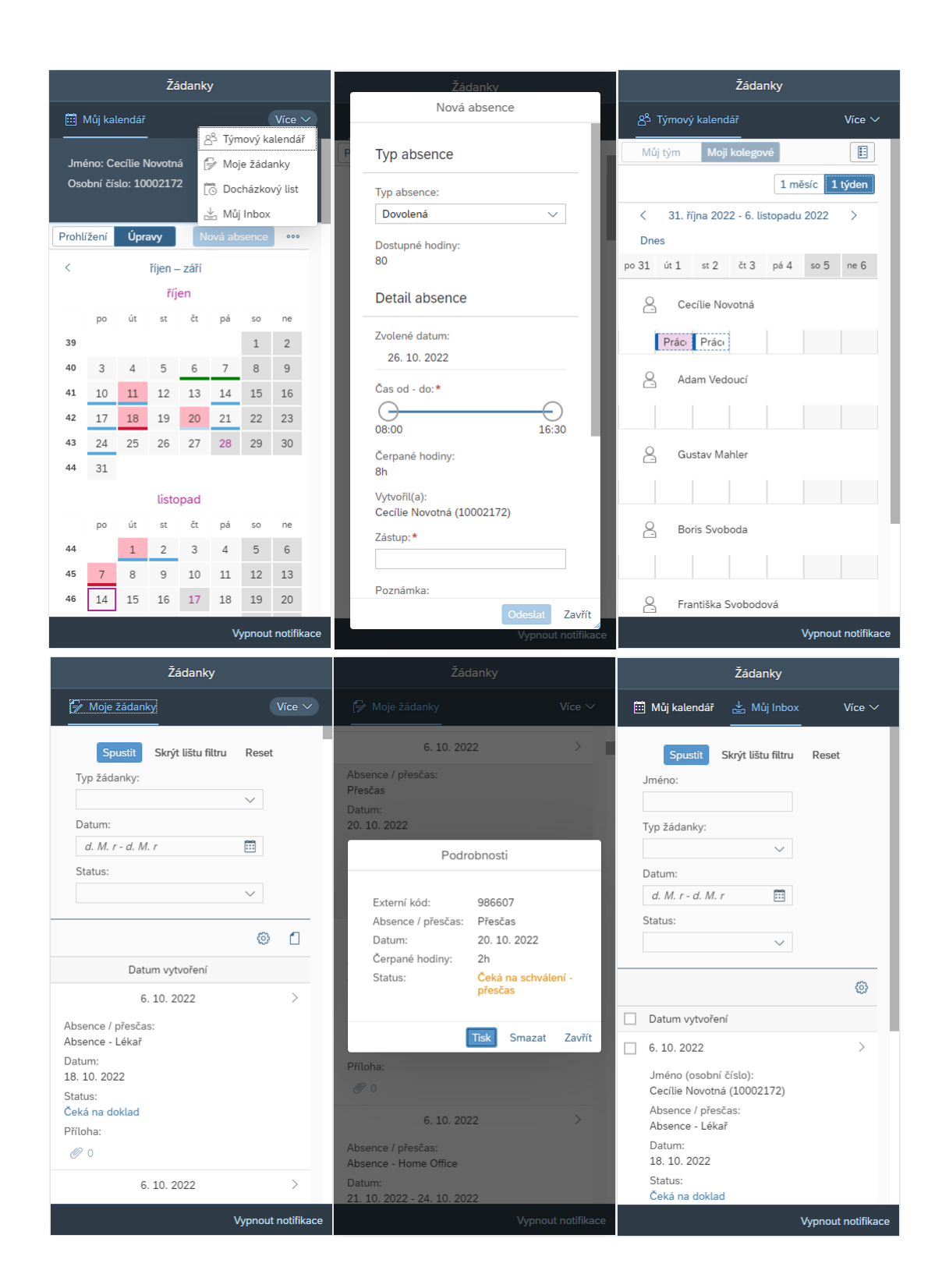

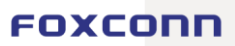